แก้ปัญหาโปรแกรม WAC School Edition ถ้าเวลาสแกนเข้าออกไม่แสดงบนรายงาน ครับ (สำหรับเครื่องสแกนแบบ EP300)

สาเหตุ เกิดจากคอมพิวเตอร์ไม่ได้เชื่อมต่อกับเครื่องสแกนแบบ Real Time

วิธีแกไข

1.เปดโปรแกรม Communication system

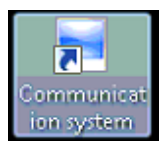

2.โปรแกรมจะซอนอยูที่ Taskbar มุมขวา

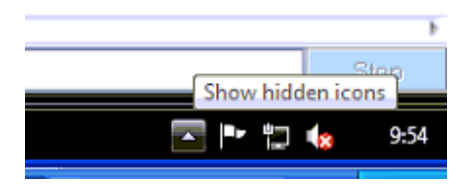

ใหคลิกเพื่อ Show hidden Icon

3.คลิกขวาที่รูปโปรแกรม | �� | เลือก Display the main program หน้าโปรแกรมจะแสดงขึ้นมา

4.ไปที่ tab Record Supervision คลิกปุ่ม Activate real time รูปคอมพิวเตอร์สีส้มจะเปลี่ยนเป็นสีฟ้า

5.ไปที่ tab Unit Management เลือก Download new record

6.ยอหนาตางโปรแกรมครับ โปรแกรมจะอัพเดทขอมูลใชเวลาประมาณ 10 นาที